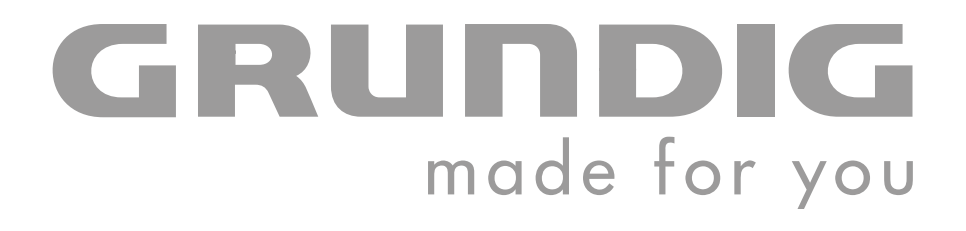

# **DIGITAL MUSIC PLAYER**

**MPaxx MP 825/2GB MPaxx MP 845/4GB**

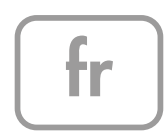

## SOMMAIRE

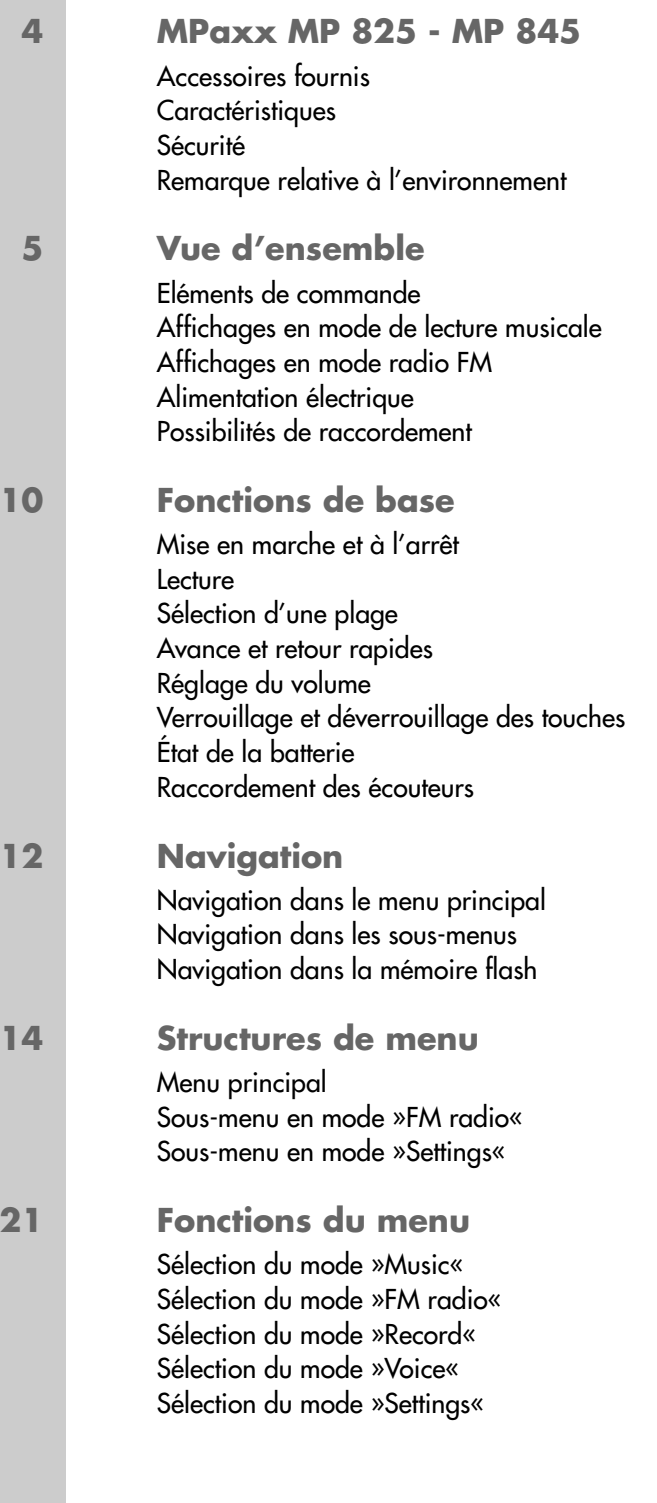

## **SOMMAIRE\_\_\_\_\_\_\_\_\_\_\_\_\_\_\_\_\_\_\_\_\_\_\_\_\_\_\_\_\_\_\_\_\_\_\_\_\_\_\_\_\_\_\_\_\_\_\_\_\_\_\_\_\_\_\_\_\_\_\_\_\_\_\_\_\_\_\_\_\_\_\_**

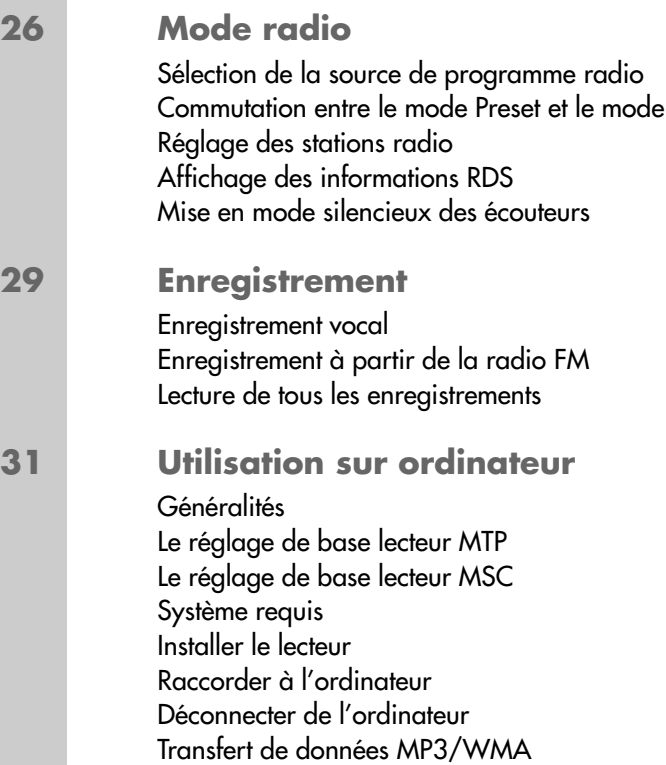

Recherche

Transfert de données WMA protégées par DRM Synchroniser les fichiers musique et texte

**35 Informations**

Caractéristiques techniques

# **MPaxx MP 825 - MP 845\_\_\_\_\_\_\_\_\_\_\_\_\_\_\_\_\_\_\_\_\_\_\_\_\_\_\_\_\_\_**

### **Accessoires fournis**

- 
- 
- **3** Câble USB
- **1** CD d'installation **4** Clip de ceinture amovible
- **2** Ecouteurs stéréo **5** Notice abrégée

**Attention :** Les accessoires contenus dans la livraison peuvent varier.

## **Caractéristiques**

Tout en un : lecteur MP3/WMA, radio FM, enregistreur et disque amovible USB.

### **Sécurité**

Cet appareil est destiné à la lecture de fichiers musicaux et vocaux, et sert de disque amovible. Toute autre utilisation est formellement exclue.

Ne laissez pas tomber l'appareil. Evitez toute pression sur l'écran d'affichage de l'appareil. Ne placez pas l'appareil à proximité d'objets magnétiques.

Tenez toujours l'appareil à l'abri de l'humidité (gouttes et projections d'eau), des rayons du soleil et de la chaleur.

N'ouvrez jamais le boîtier de l'appareil. La garantie du fabricant ne couvre aucun dégât occasionné par des manipulations inadéquates.

## **Remarque relative à l'environnement**

Ce produit a été fabriqué à partir de matériaux et pièces de grande qualité qui peuvent être recyclés.

Ce produit n'est donc pas destiné aux ordures ménagères. Il doit être déposé dans un centre de collecte destiné au recyclage d'appareils électriques et électroniques. Cela est indiqué par le symbole ci-contre figurant sur le produit, dans la notice ou sur l'emballage.

Veuillez vous adresser à votre municipalité pour connaître les centres de collecte situés près de chez vous.

Le recyclage des appareils usagés est une contribution importante à la protection de l'environnement.

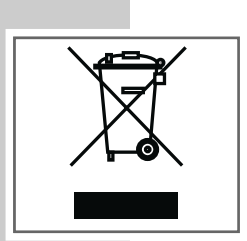

# **VUE D'ENSEMBLE\_\_\_\_\_\_\_\_\_\_\_\_\_\_\_\_\_\_\_\_\_\_\_\_\_\_\_\_\_\_\_\_\_\_\_\_\_\_\_\_\_\_\_\_\_\_\_\_\_\_\_\_\_\_**

### **Eléments de commande**

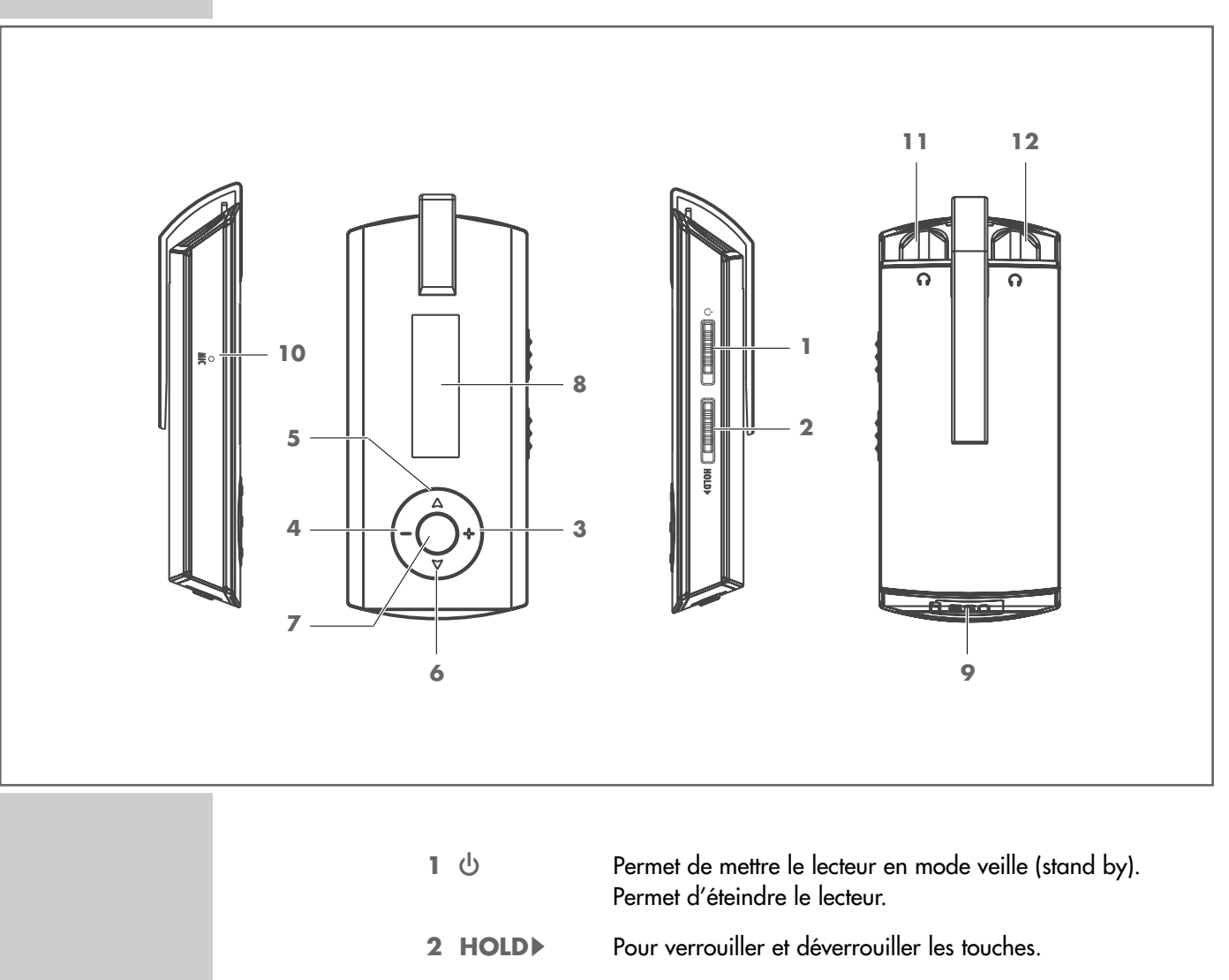

 $6$  >

 $5<$ 

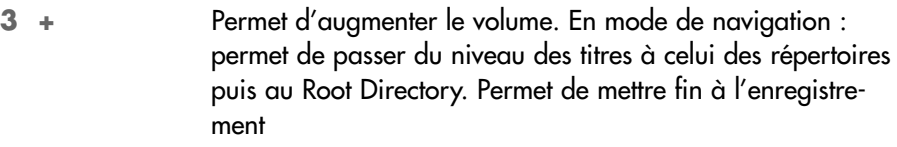

- **4 –** Permet de diminuer le volume. En mode »Voice« ou »Music« : appuyez sur la touche et maintenez-la enfoncée pour ouvrir le mode Navigation.
	- **5** Permet de sélectionner le titre précédent. Une pression maintenue : retour rapide. Dans le menu et en mode Navigation : commande vers la gauche. En mode radio : commutation de fréquence en arrière.

Recherche de stations en arrière. Numéro de station précédent.

Permet de sélectionner le titre suivant. Avance rapide. Dans le menu et en mode Navigation : commande vers la droite.

En mode radio : commutation de fréquence en avant. Recherche de stations en avant. Numéro de station suivant.

## **VUE D'ENSEMBLE\_\_\_\_\_\_\_\_\_\_\_\_\_\_\_\_\_\_\_\_\_\_\_\_\_\_\_\_\_\_\_\_\_\_\_\_\_\_\_\_\_\_\_\_\_\_\_\_\_\_\_\_\_\_**

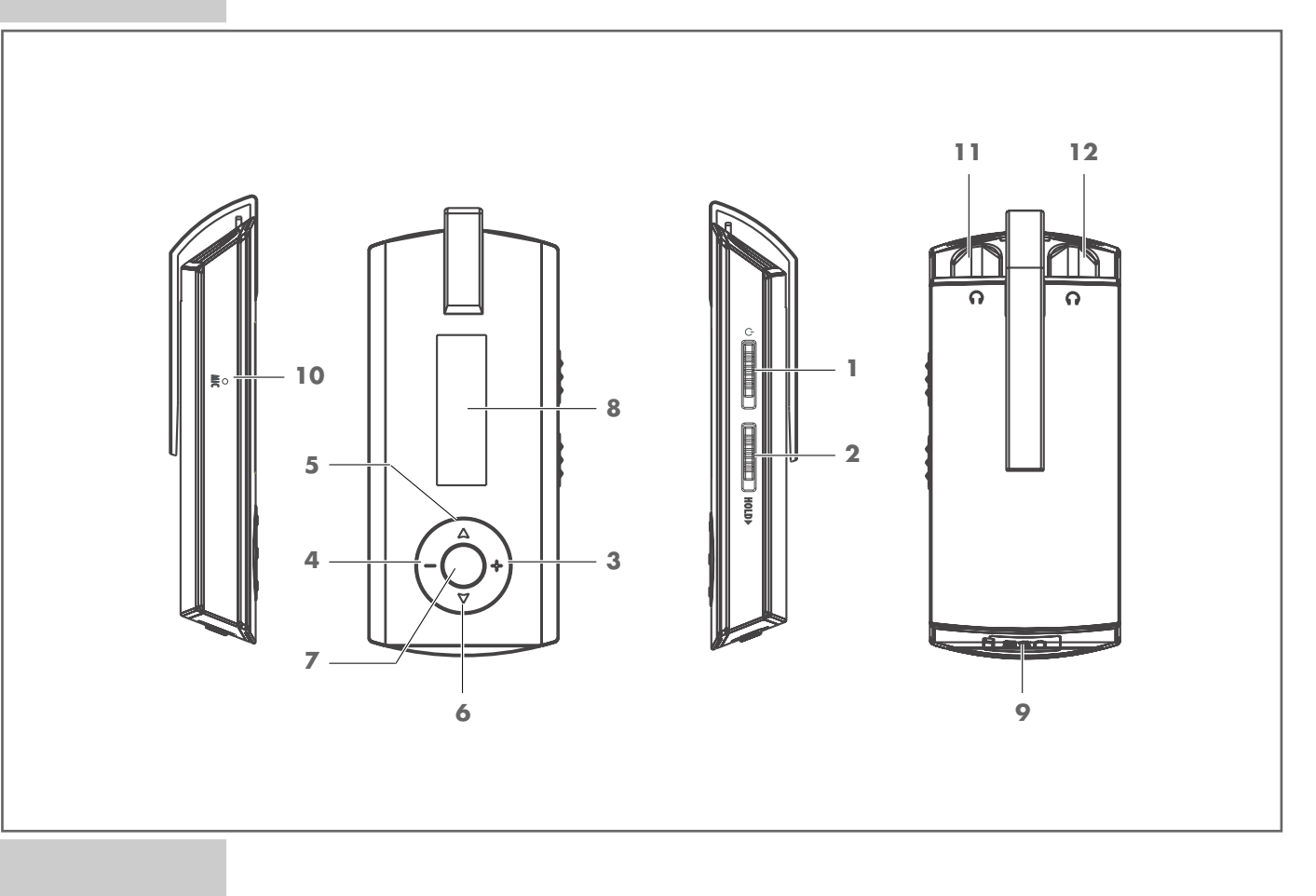

 $7^\circ$ 

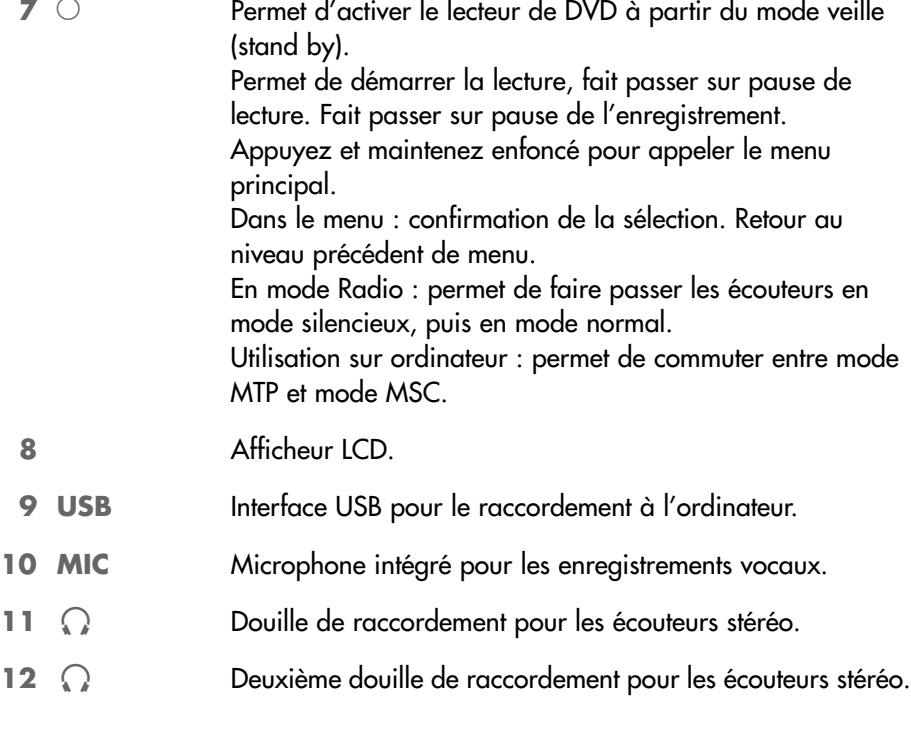

Les fonctions enregistrement vocal et radio FM sont accessibles par le menu principal.

# **E D'ENSEMBLE**

## **Affichages en mode de lecture musicale**

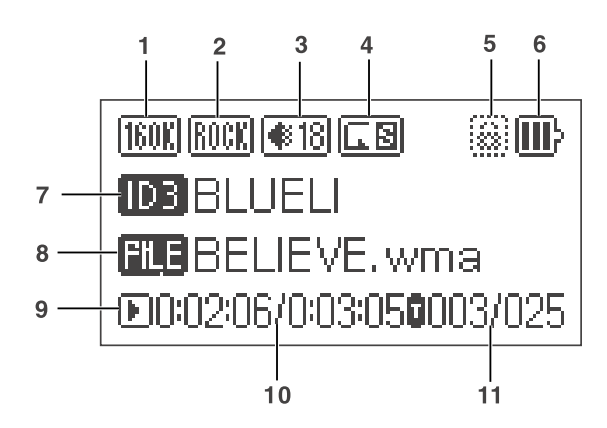

- Débit binaire.
- Effet sonore actuellement réglé.
- Affichage du volume.
- Mode de lecture (Normal, Repeat One, Repeat All, Shuffle et Shuffle All).
- Affichage du verrouillage des touches.
- Affichage de l'état de la batterie (»  $\Rightarrow$  « : la batterie est faible).
- Affichage de la balise ID3.
- Nom du titre actuel.
- **9** Etat de fonctionnement (lecture  $\triangleright$ , pause de lecture **II**, stop  $\blacksquare$ , enregistrement •).
- Temps de lecture écoulé du titre, durée totale du titre.
- Numéro du titre actuel, nombre total de titres.

# **VUE D'ENSEMBLE\_\_\_\_\_\_\_\_\_\_\_\_\_\_\_\_\_\_\_\_\_\_\_\_\_\_\_\_\_\_\_\_\_\_\_\_\_\_\_\_\_\_\_\_\_\_\_\_\_\_\_\_\_\_**

## **Affichages en mode radio FM**

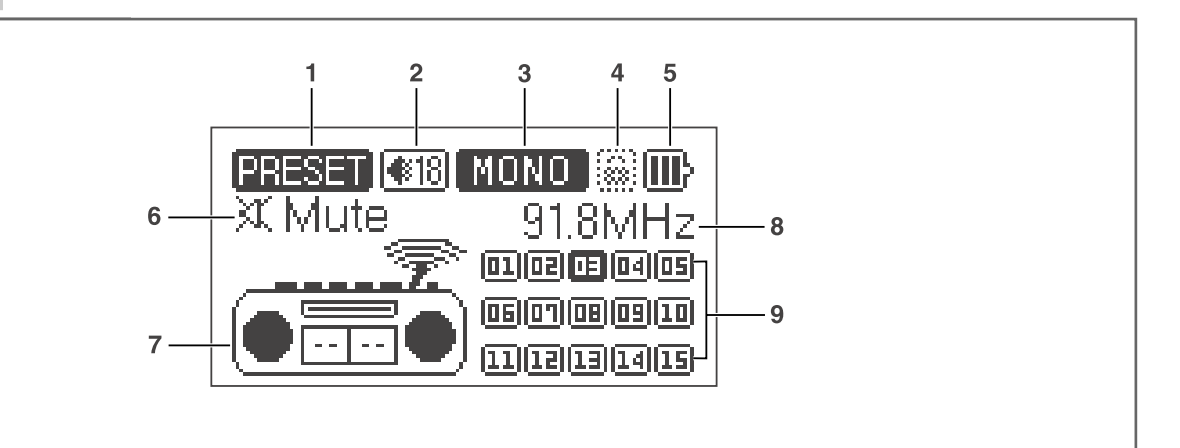

- Affichage du mode Preset ou du mode Recherche.
- Affichage du volume.
- Affichage Mono ou Stéréo.
- Affichage du verrouillage des touches.
- Affichage de l'état de la batterie (»  $\Longrightarrow$  « : la batterie est faible).
- Activation du mode silencieux des écouteurs (Mute).
- Affichage du mode radio FM.
- Fréquence actuelle, nom de station.
- Emplacements de programmation.

# **VUE D'ENSEMBLE\_\_\_\_\_\_\_\_\_\_\_\_\_\_\_\_\_\_\_\_\_\_\_\_\_\_\_\_\_\_\_\_\_\_\_\_\_\_\_\_\_\_\_\_\_\_\_\_\_\_\_\_\_\_**

### **Alimentation électrique**

Le lecteur fonctionne grâce à la batterie lithium-polymère intégrée 1 x 3,7 V, 240 mA.

#### **Recharge de la batterie**

Vous devez recharger la batterie sur l'ordinateur. Vous pouvez aussi recharger le lecteur en le raccordant à une chaîne hi-fi à port USB par le biais d'un câble USB.

- **1** Raccordez le port USB du lecteur au port correspondant de l'ordinateur ou de la chaîne hi-fi, à l'aide d'un câble USB.
	- L'affichage du lecteur indique la progression de la recharge. La charge dure environ 4 heures. Lorsque la batterie est complètement rechargée, » <del>eu</del> « apparaît à l'écran.

#### **Remarques :**

L'affichage du lecteur vous informe de l'état de la batterie. Si vous voyez »  $\equiv$  « sur l'affichage, cela signifie que la batterie est faible.

La durée de marche de l'appareil va jusqu'à 7 heures sur batterie en mode audio.

#### **Attention :**

N'exposez pas la batterie à une chaleur extrême provoquée p. ex. par le rayonnement solaire, les chauffages, le feu, etc.

Risque d'explosion en cas de remplacement non conforme de la batterie ! Utilisez uniquement le même type de batterie ou une batterie similaire.

## **Possibilités de raccordement**

### **Raccordement à l'ordinateur**

Mettez le lecteur à l'arrêt avant de le raccorder à l'ordinateur. Il est alors alimenté en courant par l'ordinateur.

# FONCTIONS DE BASE

### **Mise en marche et à l'arrêt**

- **1** Pour mettre le lecteur en mode veille (stand by), poussez le commutateur en direction »<sup>U«</sup>.
- $\bar{\textbf{2}}$  Pour allumer le lecteur à partir du mode veille (stand by), appuyez sur » $\circ$ « jusqu'à ce que le logo s'affiche.
	- Le lecteur passe en mode Lecture musicale, en position Stop.
- **3** Eteignez le lecteur en repoussant le commutateur » $\bigcup$ « en position initiale.

#### **Lecture**

- 1 Lancez la lecture en appuyant sur »<sup>O«</sup>.
- $\hat{\textbf{z}}$  Pour commuter sur pause de lecture, appuyez sur » $\circlearrowleft$ «.
- $\overline{\bf 3}$  Poursuivez la lecture au même endroit en appuyant de nouveau sur » $\bigcirc$ «.

### **Sélection d'une plage**

1 Pour sélectionner le titre suivant ou précédent, appuyez sur »  $\leq$  « ou »  $\geq$  «.

### **Avance et retour rapides**

- 1 Pour rechercher un passage en particulier, appuyez sur » < « ou » > « et maintenez la touche enfoncée.
	- La recherche est lancée en arrière ou en avant. Relâchez »≮« ou »>« lorsque vous avez atteint l'emplacement souhaité.

### **Réglage du volume**

**1** Pour modifier le réglage du volume, appuyez sur »**+**« ou sur »**–**« (affichage : p. ex.  $\ast$  15«).

### **Verrouillage et déverrouillage des touches**

- 1 Pour verrouiller les touches, poussez le commutateur »**HOLD** » dans le sens de la flèche.
	- Lorsque les touches sont verrouillées, l'affichage indique brièvement » D«.
	- Si vous appuyez à présent sur n'importe quelle touche, »Key locked!« s'affiche à l'écran.
- 2 Pour déverrouiller les touches, poussez »**HOLD** \* dans le sens inverse. – Affichage : »@« disparaît.

# FONCTIONS DE BASE

### **État de la batterie**

Lorsque la batterie est faible, le symbole »  $\Longrightarrow$ « s'affiche. Le lecteur se met alors automatiquement à l'arrêt. Rechargez alors la batterie.

### **Raccordement des écouteurs**

**1** Branchez le connecteur du câble des écouteurs dans une des prises ». du lecteur.

**Remarque :** En mode radio FM, les écouteurs servent d'antenne.

**Attention :**

Une utilisation fréquente des écouteurs avec un volume élevé peut entraîner des troubles auditifs.

# **NAVIGATION**

## **Navigation dans le menu principal**

### **Ouverture du menu principal**

- 1 Pour afficher le menu principal, appuyez sur »<sup>o</sup> pour une seconde. – »Music Play« apparaisse sur l'affichage.
- **2** Pour sélectionner l'option souhaitée, appuyez sur » $\leq$  « ou sur »  $\geq$  «.
- **3** Pour confirmer le choix de l'option, appuyez brièvement sur » $\circ$ «.

### **Quitter le menu principal**

- 1 Pour sélectionner l'option »Music Play«, appuyez sur » < « ou sur » > «.
- $\hat{\mathbf{z}}$  Pour confirmer le choix de l'option, appuyez brièvement sur » $\circlearrowleft$ «. – Le lecteur passe en mode de lecture musicale.

### **Navigation dans les sous-menus**

#### **Appeler les sous-menus**

Vous appelez les sous-menus dans le menu principal.

- 1 Pour sélectionner l'option souhaitée, p. ex. »Settings«, appuyez sur » < « ou sur » > « et confirmez la sélection en appuyant sur » > « et confirmez la sélection en appuyant sur » → «.
- **2** Pour sélectionner le dossier souhaité, appuyez sur »<« ou »>« et confirmez en appuyant sur » $\oslash$ «.
- **3** Pour sélectionner le réglage souhaité, appuyez sur » $\leq$  « ou »  $\geq$  « et confirmez en appuyant sur »<sup>ok</sup>.
- **4** Pour effectuer le réglage, appuyez sur »<« ou »>« et confirmez en appuyant  $\frac{1}{\sqrt{8}}$  sur » $\sqrt{8}$ .

#### **Quitter les sous-menus**

**1** Quittez les sous-menus en appuyant autant de fois que nécessaire et de manière prolongée sur »<sup>o</sup>«.

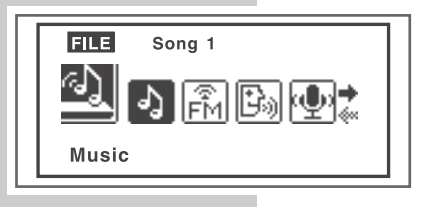

# **NAVIGATION**

## **Navigation dans la mémoire flash**

Cette fonction est disponible dans les modes »Music« et »Voice«.

- **1** Pendant la lecture, appuyez sur »**–**« et maintenez la touche enfoncée.
	- Le lecteur affiche les titres du répertoire correspondant (MTPMEDIA ou VOICE).
- 2 Sélectionnez le titre souhaité en appuyant sur » $\leqslant$  « ou sur »  $\geqslant$  « autant de fois que nécessaire.
- $\overline{\mathbf{3}}$  Lancez la lecture en appuyant sur » $\circ$ « ;

ou

- **2** Pour passer au niveau des répertoires, sélectionnez l'option »<sup>1</sup> « (»Move up«) en appuyant sur » « et passez au niveau supérieur en appuyant sur »**+**«. c
- **3** Sélectionnez le répertoire souhaité en appuyant sur » $\leq$  « ou sur »  $\geq$  « autant de fois que nécessaire.
- **4** Pour ouvrir le dossier, appuyez sur » $\circ$ « ;

 $\underline{\mathsf{ou}}$ 

pour passer au Root Directory, sélectionnez l'option » L« (»Move up«) en appuyant sur » « et passez au niveau supérieur en appuyant sur »**+**«. c – Le lecteur passe en mode »Music« ou »Voice«.

### **Suppression d'une plage**

- 1 Sélectionnez le titre souhaité au niveau des titres en appuyant sur » < « ou sur » > « autant de fois que nécessaire.
- **2** Appuyez brièvement sur »**–**«. – Affichage : »Delete file?«, »Y« = Oui et »N« = Non.
- **3** Sélectionnez l'option souhaitée (»Y« = Oui ou »N« = Non) en appuyant sur soccionairez i option socialiste para con es artes a rent can en espectivalent de fois que nécessaire et confirmez avec »<sup>0</sup>«.

#### **Remarque :**

Vous pouvez supprimer de la même manière des enregistrements vocaux et les enregistrements de la radio FM dans le dossier VOICE.

**P** Root ◙─────\*\*\*\*\*\* Move up D0:02:06/0:03:050003/025

## **Menu principal**

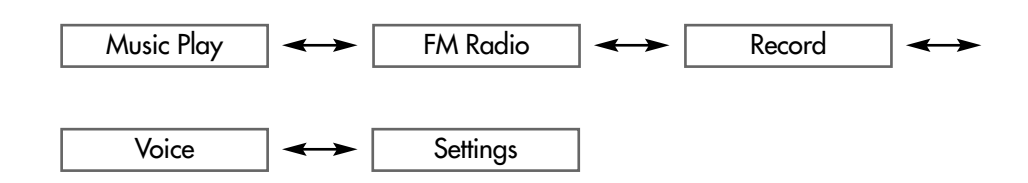

### **Sous-menu en mode »FM radio«**

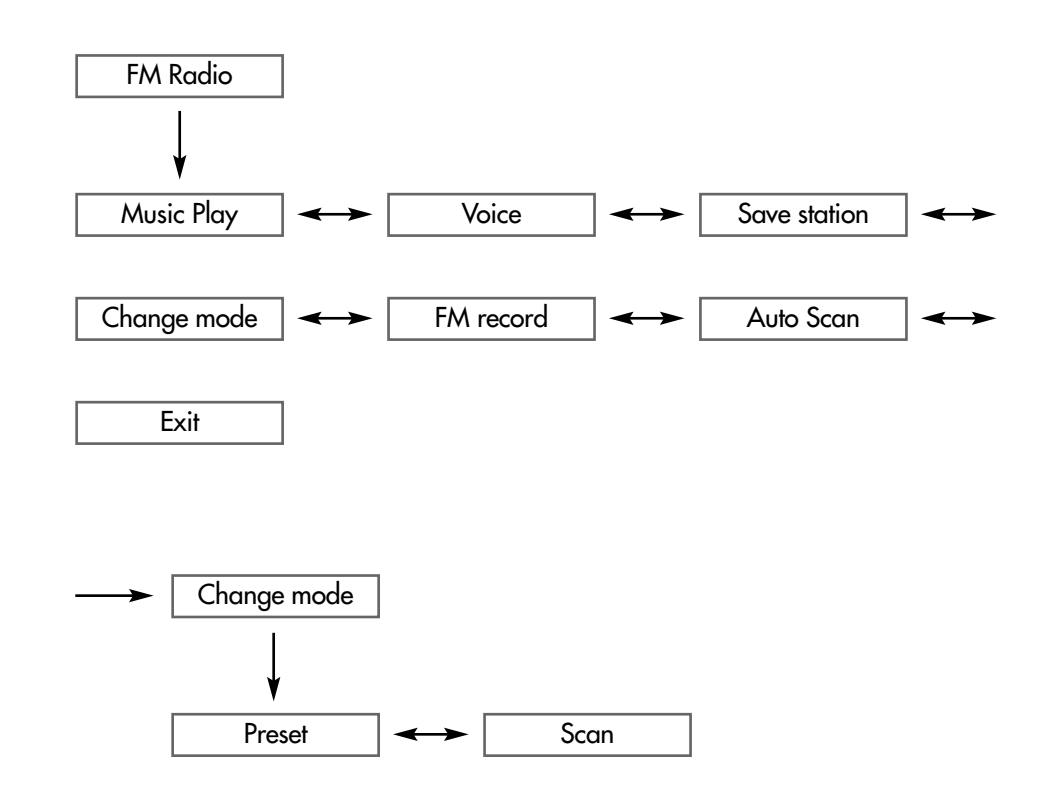

### **Sous-menu en mode »Settings«**

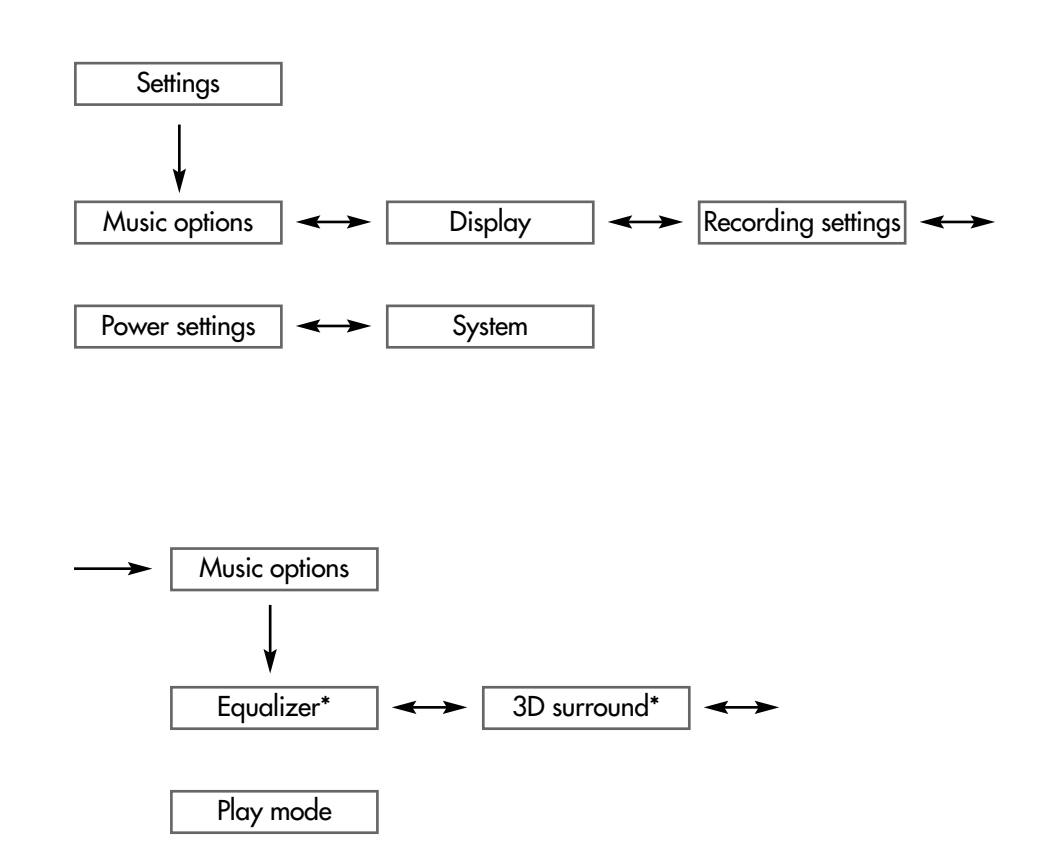

\*Les options »Equalizer« et »3D surround« ne sont pas valable pour la lecture d'enregistrement.

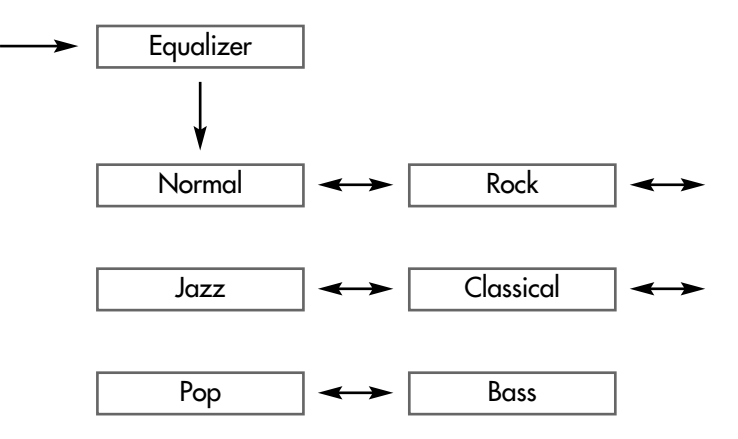

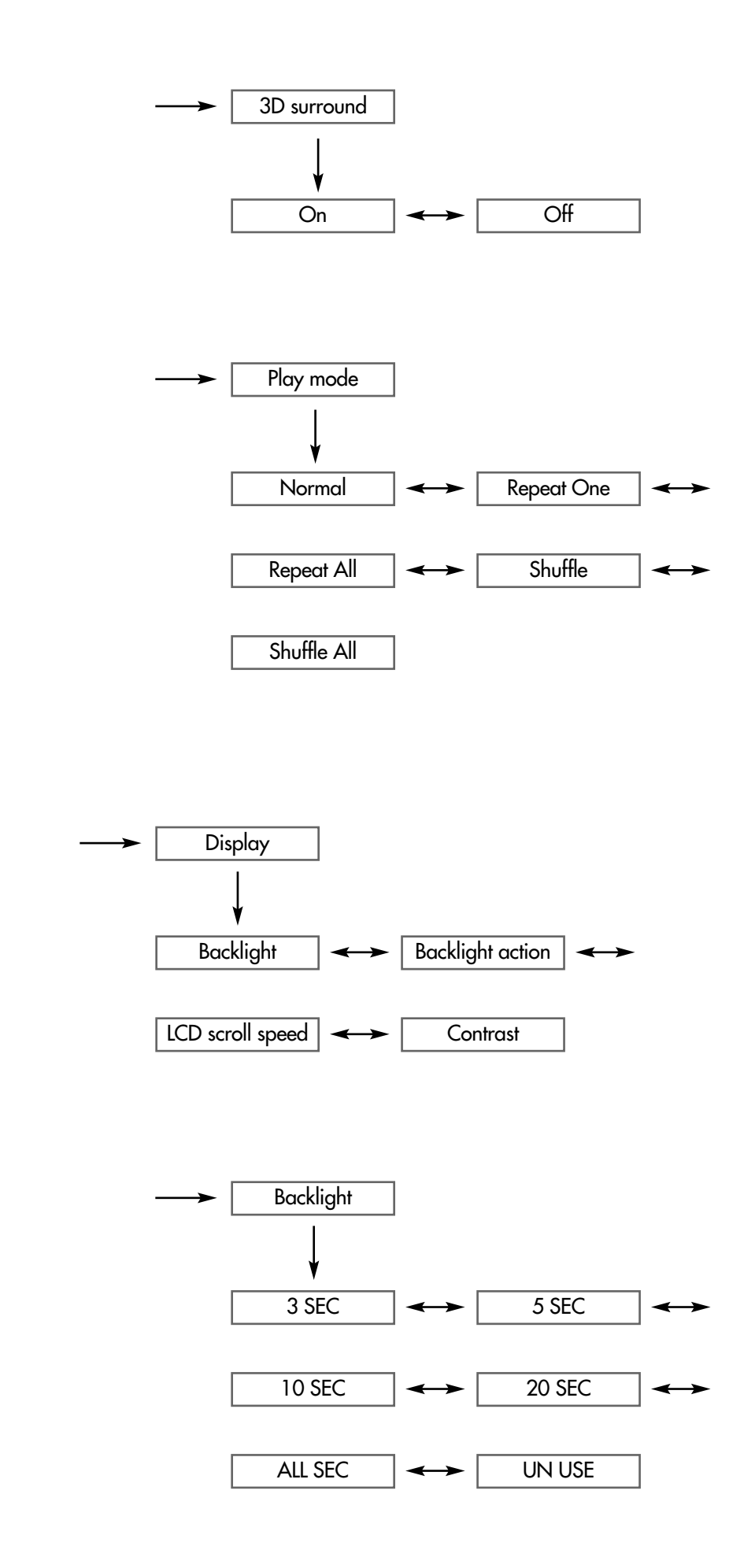

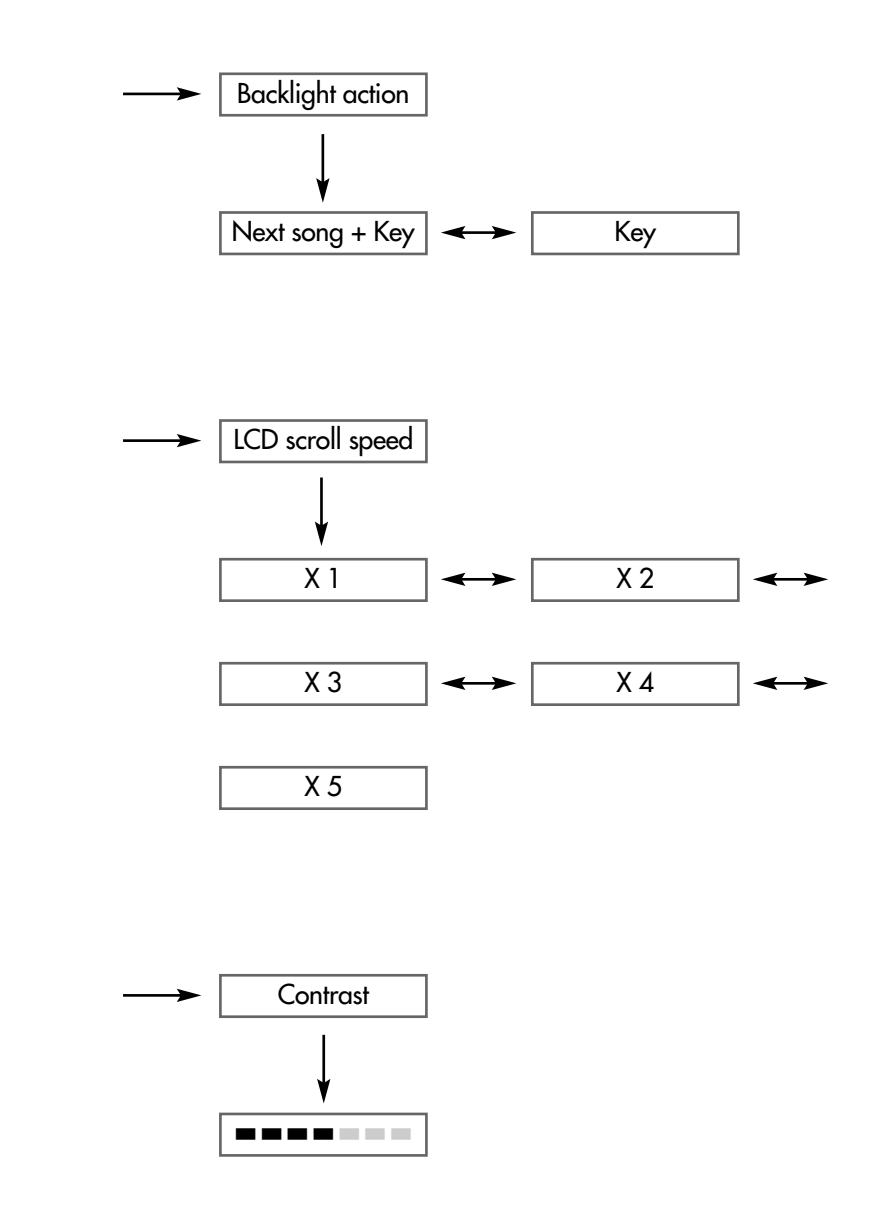

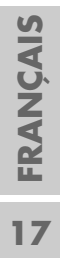

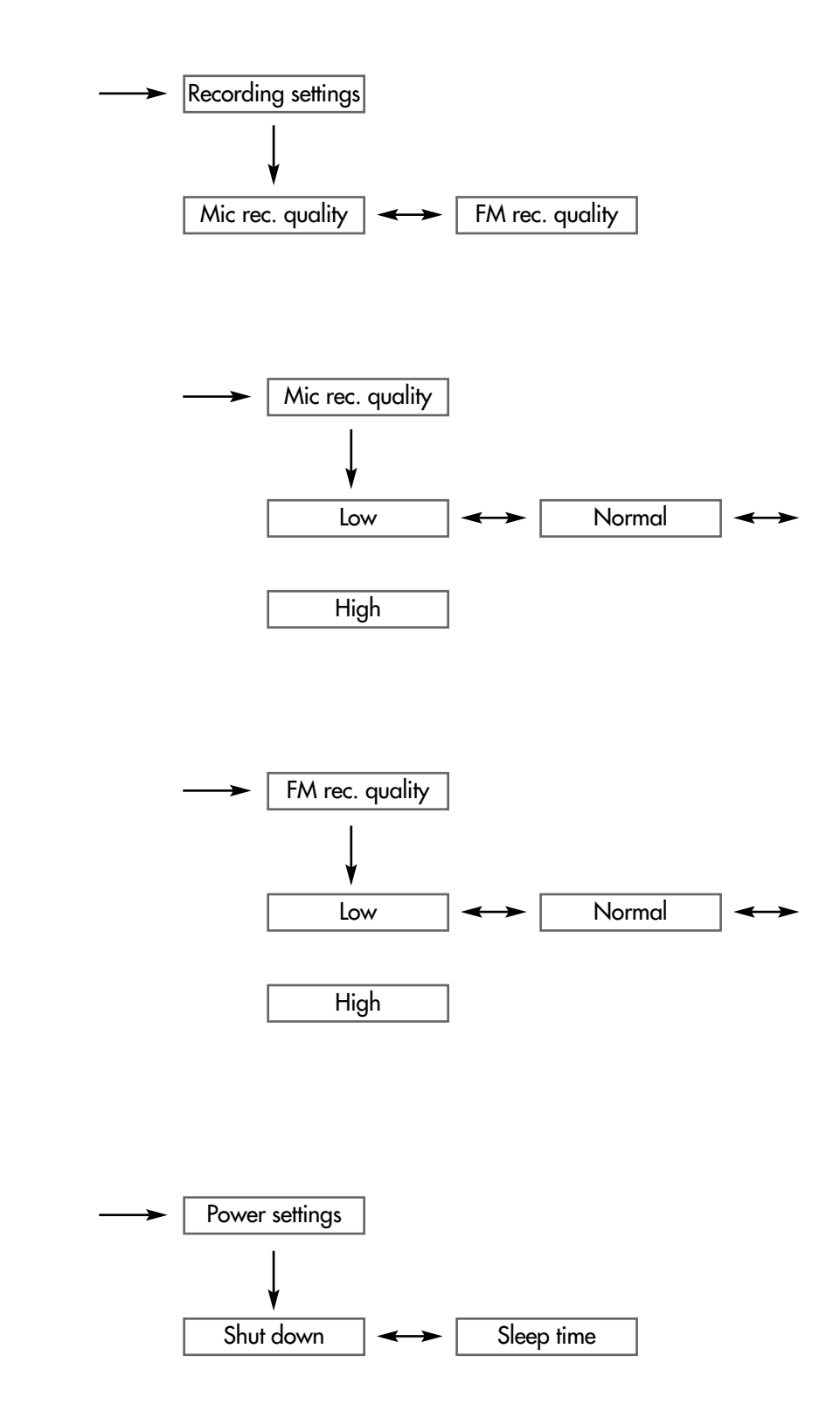

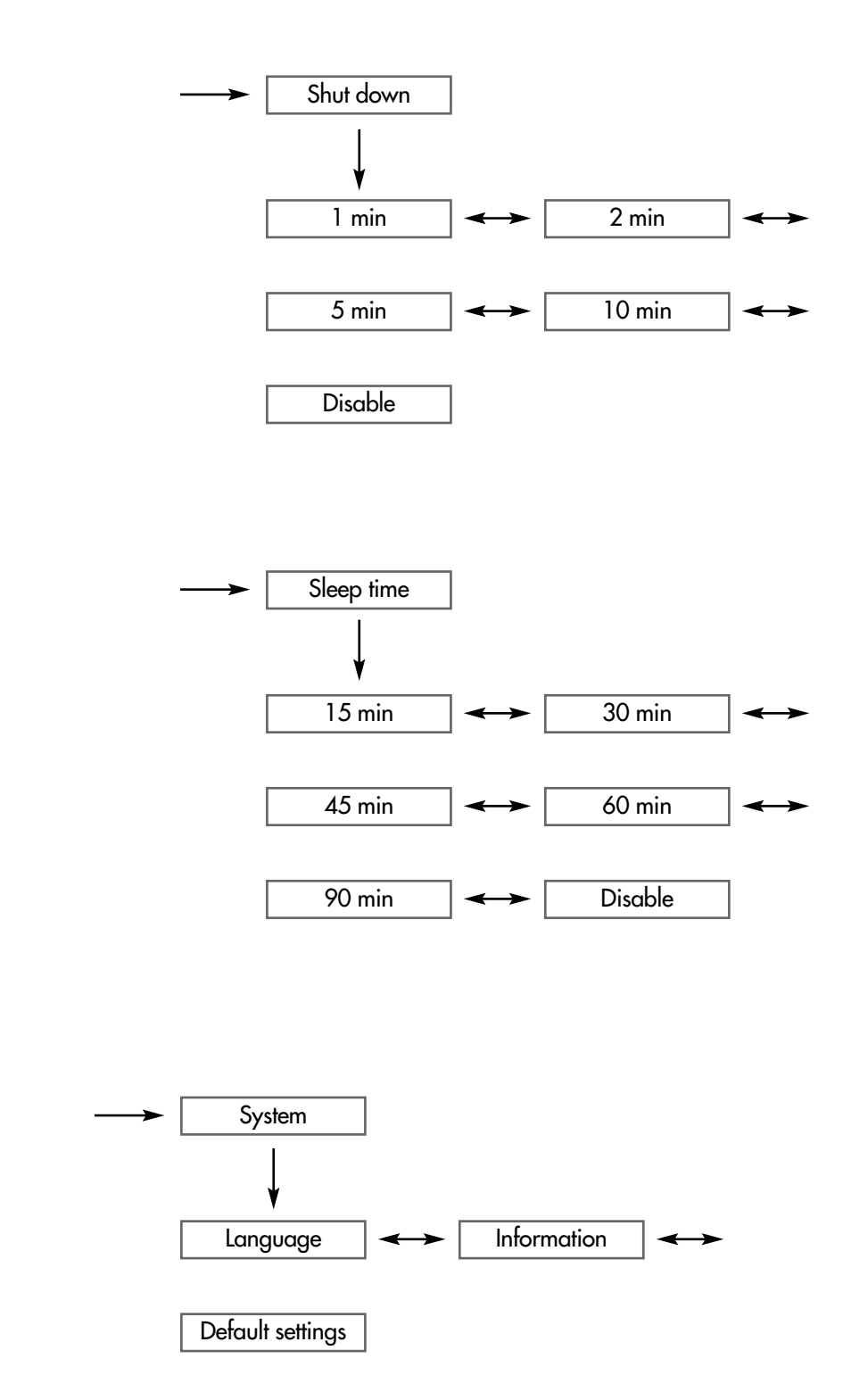

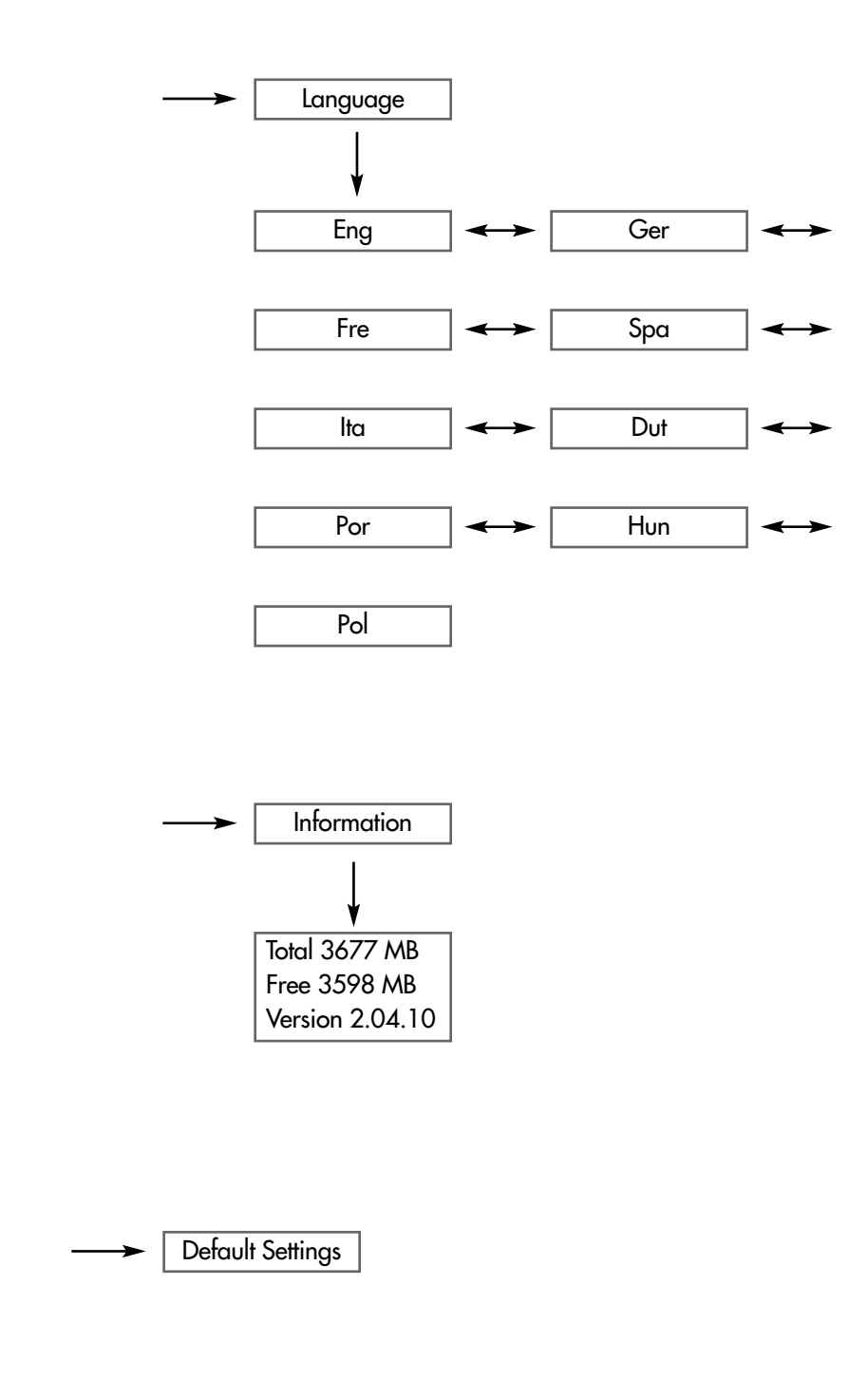

### **Sélection du mode »Music«**

- **1** Pour sélectionner le mode »Music« dans le menu principal, appuyez sur » $\leq$  « ou »  $\geq$  « autant de fois que nécessaire.
- $\hat{\textbf{z}}$  Pour confirmer la sélection, appuyez brièvement sur » $\circlearrowleft$ «.
	- Le lecteur bascule en mode de lecture de musique.

## **Sélection du mode »FM radio«**

- **1** Pour sélectionner le mode »FM radio« dans le menu principal, appuyez sur » $\leqslant$  « ou »  $\geqslant$  « autant de fois que nécessaire et confirmez en appuyant sur …<br>»О«.
	- Le lecteur bascule en mode radio FM.

#### **Remarque :**

Pour en savoir plus sur les fonctions du mode radio FM, voir le chapitre "Mode radio" (page 26).

## **Sélection du mode »Record«**

- **1** Pour sélectionner le mode »Record« dans le menu principal, appuyez sur » $\leqslant$  « ou »  $\geqslant$  « autant de fois que nécessaire et confirmez en appuyant sur …<br>»О«.
	- Le lecteur passe en mode d'enregistrement vocal.

### **Sélection du mode »Voice«**

- **1** Pour sélectionner le mode »Voice« dans le menu principal, appuyez sur »≤« ou »>« autant de fois que nécessaire et confirmez en appuyant sur ..<br>»⊙«.
	- Le lecteur passe en mode de lecture d'enregistrements.

#### **Remarque :**

Pour en savoir plus sur les fonctions du mode de lecture des enregistrements, voir le chapitre "Enregistrement" (page 29).

### **Sélection du mode »Settings«**

- **1** Pour sélectionner le mode »Settings« dans le menu principal, appuyez sur »  $\leqslant$  « ou »  $\geqslant$  « autant de fois que nécessaire et confirmez en appuyant sur ..<br>»⊙«.
	- Le lecteur passe sur le sous-menu correspondant.

### **Structure du sous-menu**

»<u>Settings</u>« → »○« →

»Music options« < > »Display« < > »Record settings« < + »Power settings« < > »System«.

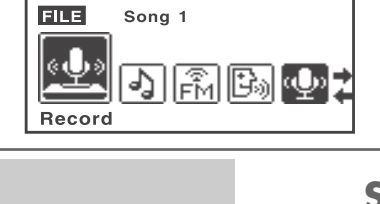

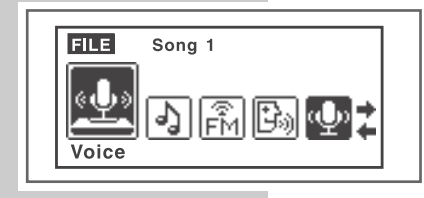

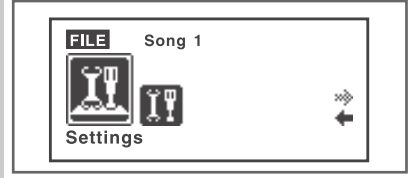

#### **Sélection des effets sonores**

- 1 Pour sélectionner »Music«, appuyez sur » < « ou » > « autant de fois que nécessaire et confirmez avec »<sup>O«</sup>.
- **2** Pour sélectionner »Equalizer«, appuyez sur »<« ou »>« autant de fois que nécessaire et confirmez avec »<sup>O«</sup>.
- **3** Sélectionnez l'effet sonore souhaité (Normal, Rock, Jazz, Classical, Pop et Bass) en appuyant sur » $\leqslant$  « ou »  $\geqslant$  « autant de fois que nécessaire et confirmez la sélection avec »<sup>o</sup>«.

#### **Activation et désactivation du son surround**

- 1 Pour sélectionner »Music«, appuyez sur » < « ou » > « autant de fois que nécessaire et confirmez avec »<sup>O«</sup>.
- **2** Pour sélectionner »3D surround«, appuyez sur » $\leq$  « ou »  $\geq$  « autant de fois que nécessaire et confirmez avec »<sup>O«</sup>.
- **3** Pour activer ou désactiver le son surround, sélectionnez »On« ou »Off« en appuyant sur » < « ou » > « et confirmez la sélection en appuyant sur » $\infty$ «.

#### **Sélection des modes de lecture**

- 1 Pour sélectionner »Music«, appuyez sur » < « ou » > « autant de fois que nécessaire et confirmez avec »<sup>o</sup>«.
- **2** Pour sélectionner »Play mode«, appuyez sur »<« ou »>« autant de fois que nécessaire et confirmez avec »<sup>O«</sup>.
- $\bf 3$  Sélectionnez le mode de lecture souhaité en appuyant sur » $\leqslant$  « ou sur » $\geqslant$  « autant de fois que nécessaire et confirmez en appuyant sur »<sup>-</sup>
	- »Normal« : le lecteur lit toutes les plages dans l'ordre normal et s'arrête après la dernière plage. Toutes les plages du dossier principal sont lues en premier, suivies des plages des sous-dossiers.
	- »Repeat One« : le titre en cours se répète indéfiniment.
	- »Repeat All« : toutes les plages enregistrées sur le lecteur sont répétées indéfiniment.
	- »Shuffle« : toutes les plages enregistrées sur le lecteur sont lues dans un ordre aléatoire.
	- »Shuffle All« : toutes les plages enregistrées sur le lecteur sont répétées dans un ordre aléatoire.

### **Réglage du temps d'arrêt du rétro-éclairage de l'affichage**

- 1 Pour sélectionner »Display«, appuyez sur »  $\leq$  « ou »  $\geq$  « autant de fois que nécessaire et confirmez avec »<sup>O«</sup>.
- 2 Pour sélectionner »Backlight«, appuyez sur »<« ou »>« autant de fois que nécessaire et confirmez avec »<sup>O«</sup>.
- **3** Sélectionnez le temps d'arrêt (3 secondes, 5 secondes, 10 secondes, 20 secondes, »All SEC« = toujours activé ou »UN USE« = toujours désactivé) en appuyant sur » $\leqslant$  « ou sur »  $\geqslant$  « autant de fois que nécessaire et confirmez en appuyant sur »<sup>o.</sup>«.
	- Si aucune touche n'a été actionnée auparavant, le rétro-éclairage s'éteint automatiquement une fois le temps réglé écoulé.

### **Réglage de la programmation de mise en marche du rétro-éclairage de l'affichage**

- 1 Pour sélectionner »Display«, appuyez sur »  $\leq$  « ou »  $\geq$  « autant de fois que nécessaire et confirmez avec »<sup>O«</sup>.
- 2 Pour sélectionner »Backlight action«, appuyez sur »<« ou »>« autant de fois que nécessaire et confirmez avec »<sup>0</sup>«.
- **3** Sélectionnez la programmation de la mise en marche (»Next song + Keys« = le rétro-éclairage est activé lors du passage au titre suivant et lors de l'actionnement des touches ou »Keys« = le rétro-éclairage est activé lors de l'actionnement des touches) en appuyant sur » $\leqslant$  « ou sur » $\geqslant$  « autant de fois que nécessaire et confirmez en appuyant sur »-«.

### **Réglage de la vitesse de défilement des affichages**

- 1 Pour sélectionner »Display«, appuyez sur » < « ou » > « autant de fois que nécessaire et confirmez avec »<sup>o</sup>«.
- 2 Pour sélectionner »LCD scroll speed«, appuyez sur » $\leqslant$  « ou »  $\geqslant$  « autant de rest setestation also seten specally appeyences.<br>Fois que nécessaire et confirmez en appuyant sur »<sup>0</sup>«.
- **3** Pour sélectionner la vitesse souhaitée (X 1, X 2, X 3, X 4 ou X 5), appuyez sur »  $\leq$  « ou »  $\geq$  « autant de fois que nécessaire et confirmez avec » $\sqrt{ }$ «.

### **Réglage du contraste de l'affichage**

- 1 Pour sélectionner »Display«, appuyez sur »  $\leq$  « ou »  $\geq$  « autant de fois que nécessaire et confirmez avec »<sup>O«</sup>.
- 2 Pour sélectionner »Contrast«, appuyez sur »<« ou »>« autant de fois que nécessaire et confirmez avec »<sup>O«</sup>.
- **3** Sélectionnez la valeur souhaitée en appuyant sur » $\leq$  « ou sur » $\geq$  « autant de fois que nécessaire et confirmez en appuyant sur »-«.

### **Réglage de la qualité d'enregistrement pour les enregistrements vocaux**

- 1 Sélectionnez »Record settings« en appuyant sur » < « ou » > « autant de fois que nécessaire et confirmez en appuyant sur »-«.
- **2** Sélectionnez »Mic rec. quality« en appuyant sur »<« ou »>« autant de fois que nécessaire et confirmez en appuyant sur »-«.
- **3** Sélectionnez la qualité d'enregistrement (»Low« = basse, »Normal« = normale ou »High« = élevée) en appuyant sur »<« ou »>« autant de fois que nécessaire et confirmez la sélection avec »<sup>O«</sup>.

#### **Réglage de la qualité d'enregistrement pour les enregistrements radio FM**

- 1 Sélectionnez »Record settings« en appuyant sur »  $\leq$  « ou »  $\geq$  « autant de fois que nécessaire et confirmez en appuyant sur »-«.
- 2 Sélectionnez »FM rec. quality« en appuyant sur »<« ou »>« autant de fois que nécessaire et confirmez en appuyant sur »-«.
- **3** Sélectionnez la qualité d'enregistrement (»Low« = basse, »Normal« = normale ou »High« = élevée) en appuyant sur »<« ou »>« autant de fois que nécessaire et confirmez la sélection avec »<sup>O«</sup>.

#### **Réglage du mode d'économie d'énergie**

- 1 Sélectionnez »Power settings« en appuyant sur » < « ou » > « autant de fois que nécessaire et confirmez en appuyant sur »<sup>O</sup>«.
- **2** Sélectionnez »Shut down« en appuyant sur »<« ou »>« autant de fois que nécessaire et confirmez en appuyant sur »<sup>-</sup>
- **3** Pour sélectionner le temps pour le mode d'économie d'énergie (1 minute, 2 minutes, 5 minutes, 10 minutes ou »Disable« = pas de mode d'économie d'énergie), appuyez sur » $\leqslant$  « ou sur » $\gtimes$  « autant de fois que nécessaire et confirmez la sélection en appuyant sur »<sup>-</sup>

#### **Réglage du temps d'arrêt du lecteur**

- 1 Sélectionnez »Power settings« en appuyant sur » < « ou » > « autant de fois que nécessaire et confirmez en appuyant sur »<sup>O</sup>«.
- 2 Sélectionnez »Sleep time« en appuyant sur »<« ou »>« autant de fois que nécessaire et confirmez avec »<sup>O«</sup>.
- **3** Pour sélectionner le temps au bout duquel le lecteur est désactivé (15 minutes, 30 minutes, 45 minutes, 60 minutes, 90 minutes ou »Disable« = pas de désactivation), appuyez sur » $\leqslant$  « ou sur »  $\geqslant$  « autant de fois que nécessaire et confirmez la sélection en appuyant sur »<sup>-</sup>

#### **Sélection de la langue du menu**

- 1 Sélectionnez »System« en appuyant sur » < « ou » > « autant de fois que nécessaire et confirmez avec »<sup>o</sup>«.
- 2 Sélectionner »Language« en appuyant sur » $\leqslant$  « ou »  $\geqslant$  « autant de fois que nécessaire et confirmez avec »<sup>O«</sup>.
- **3** Sélectionnez la langue souhaitée (9 langues au choix) en appuyant sur » $\leq$  « ou sur » > « autant de fois que nécessaire et confirmez en appuyant sur » O«.

#### **Remarque :**

Si vous modifiez la langue de menu (réglage par défaut »Anglais«), les désignations du menu ne correspondront plus aux désignations anglaises utilisées dans ce manuel d'utilisation.

#### **Affichage d'informations**

- 1 Sélectionnez »System« en appuyant sur » < « ou » > « autant de fois que nécessaire et confirmez avec »<sup>o</sup>«.
- 2 Sélectionnez »Information« en appuyant sur » $\leqslant$  « ou »  $\geqslant$  « autant de fois que nécessaire et confirmez avec »<sup>0</sup>«.
	- Vous obtenez des information sur la capacité de mémoire totale, sur la mémoire libre et sur la version du logiciel.

### **Rétablissement des réglages par défaut du lecteur**

- 1 Sélectionnez »System« en appuyant sur » < « ou » > « autant de fois que nécessaire et confirmez avec »<sup>o</sup>«.
- 2 Sélectionnez »Default settings« en appuyant sur » $\leqslant$  « ou »  $\geqslant$  « autant de fois que nécessaire et confirmez en appuyant sur »-«.
	- Tous les réglages personnels sont réinitialisés.

# **MODE RADIO**

## **Sélection de la source de programme radio**

- **1** Pour sélectionner le mode »FM Radio« dans le menu principal, appuyez sur » $\leq$  « ou »  $\geq$  « autant de fois que nécessaire.
- $\hat{\textbf{z}}$  Pour confirmer la sélection, appuyez brièvement sur » $\circlearrowleft$ «. – Le lecteur bascule en mode radio FM.

#### **Remarque :**

Lorsque vous êtes en mode Radio et que vous appuyez de manière prolongée sur »-«, un sous-menu comportant les options suivantes apparaît :

- »Music Play« : retour au mode de lecture musicale.
- »Voice« : retour au mode de lecture des enregistrements.
- »Save station« : mémorisation des stations sur des emplacements de programmation.
- »Change mode« : commutation entre le mode Preset et le mode Recherche.
- »FM Record« : enregistrement d'une station radio.
- »Auto Scan« : mémorisation des stations radio avec la recherche automatique.
- »Exit« : quitter le menu.

Pour sélectionner l'option souhaitée, appuyez sur » $\leqslant$  « ou sur »  $\geqslant$  « autant de fois que nécessaire et confirmez la sélection en appuyant sur »<sup>-</sup> «...

#### **Structure du sous-menu**

### »⊙« →

»Music Play«  $\longleftrightarrow$  »Voice«  $\longleftrightarrow$  »Save station«  $\longleftrightarrow$  »Change mode« ← »FM record« ← »Auto Scan« ← »Exit«.

## **Commutation entre le mode Preset et le mode Recherche**

"Preset" désigne une station de radio mémorisée sur un numéro de station déterminé.

- 1 Ouvrez le sous-menu en appuyant sur »<sup>o</sup> de manière prolongée.
- **2** Pour sélectionner »Change mode«, appuyez sur »<« ou »>« autant de fois que nécessaire et confirmez avec »<sup>O«</sup>.
- **3** Sélectionnez »Preset« ou »Scan« (recherche) en appuyant sur »<code><</code> « ou » $\ge$ « autant de fois que nécessaire et confirmez en appuyant sur »-«.

### **Réglage des stations radio ...**

#### **Attention :**

Pour le mode radio, les écouteurs servent d'antenne et doivent donc être raccordés. Si ce n'est pas le cas, le lecteur ne peut trouver aucune station de radio.

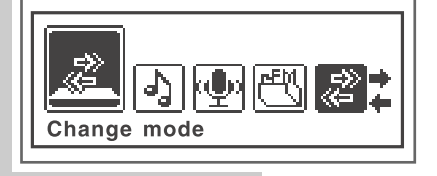

# **MODE RADIO**

### **... manuellement et automatiquement**

Pour pouvoir utiliser la fonction de recherche manuelle ou automatique de stations, il faut que le lecteur se trouve en mode Recherche.

- 1 Sélectionnez la fréquence souhaitée en appuyant sur » < « ou sur » > « autant de fois que nécessaire.
	- La fréquence change par incréments de 100 kHz, vers l'avant ou l'arrière ;

ou

lancez la recherche en appuyant de manière prolongée sur » $\leqslant$  « ou sur

- » > « jusqu'à ce que la fréquence passe en mode de recherche rapide.
- La recherche s'arrête lorsqu'une station dont la réception est de bonne qualité est trouvée.
- **... et mémorisation avec la recherche automatique de station (Auto Scan)**
	- 1 Ouvrez le sous-menu en appuyant sur »<sup>o</sup> de manière prolongée.
	- 2 Sélectionnez l'option »Auto scan« en appuyant sur » $\leqslant$ « ou sur » $\geqslant$ « autant de fois que nécessaire et confirmez la sélection en appuyant sur »-«.
		- La recherche automatique de stations est lancée et enregistre sous des numéros de mémorisation jusqu'à 15 stations dont la réception est de bonne qualité.

### **Mémorisation manuelle des stations radio**

Pour pouvoir enregistrer manuellement une station radio, il faut que le lecteur se trouve en mode Recherche.

- **1** Réglez la station radio souhaitée.
- $\bar{\textbf{2}}$  Ouvrez le sous-menu en appuyant sur » $\circ$ « de manière prolongée.
- 3 Sélectionnez l'option »Save station« en appuyant sur »< « ou sur » > « autant de fois que nécessaire et confirmez la sélection en appuyant sur » $\infty$ «.

### **Appel des stations radio mémorisées**

Le mode Preset doit être activé. Les numéros de station s'affichent alors.

1 Sélectionnez le numéro de station souhaité en appuyant sur »  $\leq$  « ou sur » > « autant de fois que nécessaire.

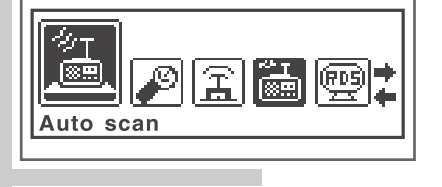

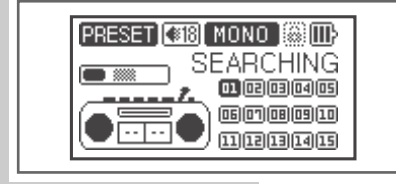

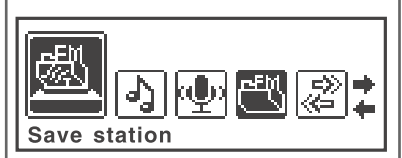

# **MODE RADIO**

## **Mise en mode silencieux des écouteurs**

Vous pouvez mettre les écouteurs en mode silencieux lorsque le lecteur est en mode radio.

- **1** En mode »FM Radio«, appuyez brièvement sur » $\circ$ «.
	- Affichage : »Mute«.
	- Les écouteurs sont en mode silencieux.
- **2** Pour retrouver le volume d'origine, appuyez de nouveau brièvement sur »-«.
	- Affichage : »Mute« disparaît.

# **ENREGISTREMENT**

### **Enregistrement vocal**

Vous pouvez régler la qualité d'enregistrement (fréquence d'échantillonnage) dans le menu »Settings« sous »Record settings« (voir pages 15, 18 et 24).

#### **Lancer les enregistrements vocaux**

- **1** Pour sélectionner le mode »Record« dans le menu principal, appuyez sur » $\leq$ « ou » $\geq$ « autant de fois que nécessaire.
- $\hat{\textbf{z}}$  Pour confirmer la sélection, appuyez brièvement sur » $\circlearrowleft$ «. – Le lecteur commence l'enregistrement.
- $\overline{\mathbf{3}}$  Pour faire passer l'enregistrement sur pause, appuyez brièvement sur » $\circlearrowleft$ «. – L'enregistrement est automatiquement enregistré comme fichier M00002.WAV dans le répertoire VOICE du lecteur.

#### **Remarque :**

Il est possible de lire l'enregistrement juste après qu'il a été effectué. Pour ce faire, appuyez de manière prolongée sur »**+**«. Le lecteur passe en mode »Voice«. Lancez la lecture de l'enregistrement en appuyant sur »-«.

#### **Remarques :**

Si l'affichage »Device Full« apparaît pendant l'enregistrement, la mémoire Flash est pleine. L'enregistrement est arrêté et le fichier est enregistré automatiquement. D'autres enregistrements sont possibles uniquement si vous supprimez des fichiers existants sur la mémoire Flash (voir page 19).

Si l'affichage »Low Battery!« apparaît pendant l'enregistrement, la batterie est faible. L'enregistrement est arrêté et le fichier est enregistré automatiquement. D'autres enregistrements sont possibles uniquement si vous rechargez la batterie.

### **Lire l'enregistrement vocal**

- 1 Pour sélectionner le mode »Voice« dans le menu principal, appuyez sur » < « ou » > « autant de fois que nécessaire et confirmez en appuyant sur » $\sqrt{ }$ «.
- **2** Sélectionnez le fichier enregistré souhaité (p.ex. M00012.WAV) en appuyant sur » $\leqslant$  « ou » $\geqslant$  « autant de fois que nécessaire.
- $\overline{\mathbf{3}}$  Lancez la lecture en appuyant brièvement sur » $\circlearrowleft$ «.

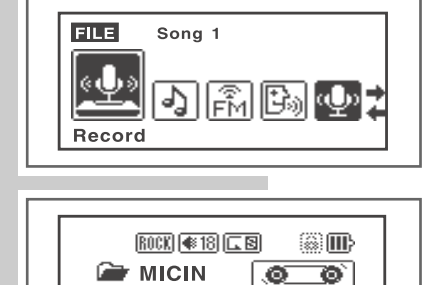

 $\bullet$   $\bullet$   $\bullet$  00:03:06  $\bullet$  02:40:31

 $\left(\overline{\square},\overline{\rangle})\right)$ 

M00001.WAV

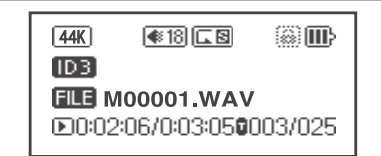

# **ENREGISTREMENT**

## **Enregistrement à partir de la radio FM**

### **Lancer l'enregistrement FM**

Pour pouvoir enregistrer à partir de la radio FM, il faut que le lecteur se trouve en mode »FM Radio«.

- **1** Sélectionnez la station radio souhaitée.
- **2** Ouvrez le sous-menu en appuyant sur » $\oslash$ « de manière prolongée.
- **3** Sélectionnez l'option »FM record« en appuyant sur » $\le$ « ou sur » $\ge$ « autant de fois que nécessaire.
- **4** Pour confirmer la sélection, appuyez brièvement sur » $\circ$ «. – Le lecteur commence l'enregistrement.
- **5** Pour faire passer l'enregistrement sur pause, appuyez brièvement sur » $\circ$ «. – L'enregistrement est automatiquement enregistré comme fichier F00003.WAV dans le répertoire FM du lecteur.

#### **Remarque :**

Il est possible de lire l'enregistrement juste après qu'il a été effectué. Pour ce faire, appuyez de manière prolongée sur »**+**«. Le lecteur passe en mode »Voice«. Lancez la lecture de l'enregistrement en appuyant sur »-«.

#### **Remarques :**

Si l'affichage »Device Full« apparaît pendant l'enregistrement, la mémoire Flash est pleine. L'enregistrement est arrêté et le fichier est enregistré automatiquement. D'autres enregistrements sont possibles uniquement si vous supprimez des fichiers existants sur la mémoire Flash (voir page 13).

Si l'affichage »Low Battery!« apparaît pendant l'enregistrement, la batterie est faible. L'enregistrement est arrêté et le fichier est enregistré automatiquement. D'autres enregistrements sont possibles uniquement si vous rechargez la batterie.

#### **Lire l'enregistrement FM**

- 1 Ouvrez le sous-menu FM en appuyant sur »<sup>o</sup> de manière prolongée.
- **2** Pour sélectionner le mode »Voice« dans le sous-menu, appuyez sur » $\leq$  « ou » > « autant de fois que nécessaire et confirmez en appuyant sur » O«.
- **3** Sélectionnez le fichier enregistré souhaité (p.ex. F00008.WAV) en appuyant sur » $\leq$  « ou »  $\geq$  « autant de fois que nécessaire.
- **4** Lancez la lecture en appuyant brièvement sur » $\circ$ «.

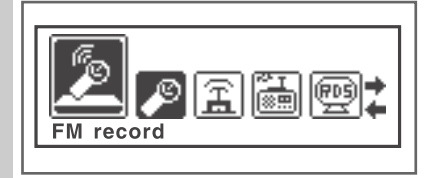

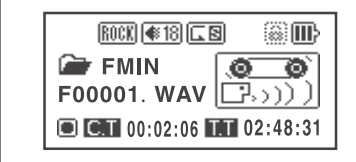

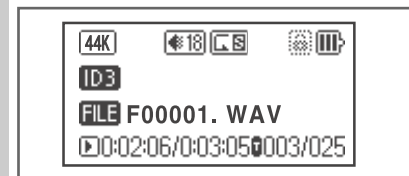

### **Généralités**

Ce lecteur apparaît sous deux modes différents sur le PC : lecteur MTP (Media Transfer Protocol) ou lecteur MSC (Mass Storage Class) (disque amovible). Le mode affiché dépend de la version du lecteur Windows Media et du système d'exploitation du PC. Commutez le lecteur entre les modes MTP et MSC en a exploration as :<br>appuyant sur »<sup>0</sup>«.

### **Le réglage de base lecteur MTP**

### **Téléchargement de fichiers**

Synchronisez les fichiers musicaux du lecteur avec le lecteur Windows Media. Ceux-ci sont copiés dans le dossier »MTPMEDIA/Musik«.

## **Le réglage de base lecteur MSC**

### **Téléchargement de fichiers**

Nous recommandons le réglage de base lecteur MSC (disque amovible).

Copiez les fichiers musicaux directement dans le dossier principal ou synchronisez la musique avec le lecteur Windows Media dans le dossier »Musique« qui a été créé.

Les données (p. ex. fichiers pdf, ppt, doc) doivent être copiées directement dans le dossier principal ou dans un dossier spécialement créé.

Les fichier musicaux copiés ou synchronisés en mode MSC ne s'affichent pas dans le lecteur Windows Media en mode MTP.

### **Système requis**

Lorsque le lecteur est raccordé à l'ordinateur, il s'affiche comme disque amovible. Celui-ci correspond à la mémoire Flash du lecteur. Votre ordinateur doit remplir les conditions suivantes :

- Windows ME/2000/XP/Vista, Mac OS 9 ou supérieur
- Lecteur de CD-ROM 4x ou supérieur
- Pentium MMX 200 ou supérieur
- 120 Mo d'espace mémoire libre minimum sur le disque dur
- Port USB
- Pour pouvoir installer le logiciel sous Windows 2000, il faut que vous soyez inscrit sur un compte utilisateur possédant les droits d'administrateur.

### **Installer le lecteur**

Sous Windows ME/2000/XP/Vista, l'installation des pilotes du lecteur n'est pas requise.

L'installation des pilotes est nécessaire sous Windows 2000, si Windows Service Pack 3 n'est pas installé.

- **1** Introduisez le CD d'installation fourni dans le lecteur de CD-ROM.
- **2** Lancez l'installation en appuyant sur le lecteur D (D:\Driver for WIN 2000\Setup.exe) et en cliquant sur le symbole d'installation.
- **3** Pour effectuer l'installation, suivez les instructions qui s'affichent à l'écran.

### **Raccorder à l'ordinateur**

Une fois raccordé à l'ordinateur, le lecteur est alimenté par l'ordinateur.

- **1** Mettez l'ordinateur en marche.
- **2** Arrêtez le lecteur.
- **3** Raccordez le lecteur au port USB de l'ordinateur à l'aide du câble USB. – Un message s'affiche dès que la connexion est établie.

#### **Remarque :**

Normalement, le lecteur s'affiche comme disque amovible sur l'ordinateur. Sous Windows XP, vous avez cependant la possibilité d'utiliser le lecteur comme lecteur compatible avec le protocole MTP. Pour ce faire, appuyez brièvement sur »-«. Si le lecteur est reconnu comme lecteur compatible avec MTP, le contenu de sa mémoire Flash s'affiche différemment. Dans ce cas, d'autres possibilités de traitement des données sont disponibles.

### **Déconnecter de l'ordinateur**

Si aucun transfert de fichier n'est en cours, vous pouvez déconnecter le lecteur de l'ordinateur.

Avant de débrancher le câble reliant le lecteur à l'ordinateur, vous devez enlever le lecteur du bureau Windows en suivant les instructions de Windows intitulées »Retirer le matériel en toute sécurité«.

#### **Attention :**

Ne débranchez pas le lecteur de l'ordinateur tant qu'un transfert de données est en cours. Cela risquerait de détruire les données.

- **1** Double-cliquez sur l'icône de retrait de matériel se trouvant en bas à droite de la barre des tâches.
	- La fenêtre »Retirer le matériel en toute sécurité« apparaît.
- **2** Pour continuer, suivez les instructions qui s'affichent à l'écran.

#### **Attention :**

Les circuits du lecteur et de l'ordinateur peuvent être sérieusement endommagés si vous ne suivez pas les instructions de Windows.

### **Transfert de données MP3/WMA**

- **1** Sélectionnez les fichiers MP3/WMA dans le poste de travail de votre ordinateur pour les copier.
- **2** Sélectionnez les fichiers.
- **3** Cliquez sur le bouton droit de la souris et sélectionnez »Copier«.
- **4** Ouvrez le lecteur de disque amovible (p. ex. H:) sur le poste de travail de votre ordinateur.
- **5** Cliquez sur le bouton droit de la souris et sélectionnez »Insérer« sur le lecteur de disque amovible (p. ex. H:). – Les fichiers sont transférés sur le lecteur.

#### **Remarque :**

Les fichiers WMA protégés par DRM (Right Management) ne peuvent être lus que s'ils ont été transférés sur le lecteur à l'aide de Windows Multi Media Player (version 10 ou 11). Pour ce faire, le lecteur doit être utilisé comme lecteur compatible avec MTP.

### **Transfert de données WMA protégées par DRM**

Dans Windows 2000 / ME / XP / Vista, il est recommandé d'actualiser le Windows Media Player, p.ex. en chargeant les versions 9.0, 10.0 ou 11.0 (version 10.0 pour Windows XP, version 11.0 pour Windows Vista). La description suivante est valable pour le Windows Media Player 10.0, c'est-à-dire pour Windows XP.

- **1** Raccordez le lecteur à l'ordinateur.
- **2** Configurez le lecteur comme Mediaplayer compatible avec MTP à l'aide de –∽…<br>»⊙«.
- **3** Cliquez sur »Confirmer« dans la fenêtre du Media Player MTP.
- **4** Sélectionnez les fichiers WMA protégés par DRM et devant être copiés à l'aide de l'outil du Windows Media Player 10.
- **5** Sélectionnez les fichiers.
- **6** Cliquez sur le bouton droit de la souris et sélectionnez l'option »Ajouter à la liste sync.«.
- **7** Dans la fenêtre ouverte, sélectionnez l'option »Sync.«.
- **8** Dans la fenêtre »Sync.«, sélectionnez les fichiers WMA protégés par DRM de votre choix, puis sélectionnez le lecteur.
- **9** Cliquez sur »Démarrer sync.«. – Les fichiers WMA protégés par DRM sont transférés sur le lecteur.

### **Synchroniser les fichiers musique et texte**

Le lecteur supporte les fichiers musique qui sont synchronisés avec les textes correspondants (fichiers LRC). De cette manière, vous pouvez entendre la musique par les écouteurs et lire simultanément le texte synchronisé sur l'afficheur.

#### **Remarques :**

Si vous souhaitez créer des fichiers LRC, utilisez par exemple le programme gratuit Song Edit.

Assurez-vous que les fichiers texte et musique se trouvent dans le même répertoire et qu'ils portent la même désignation. Sinon, le lecteur ne peut pas reconnaître le fichier texte.

# **INFORMATIONS\_\_\_\_\_\_\_\_\_\_\_\_\_\_\_\_\_\_\_\_\_\_\_\_\_\_\_\_\_\_\_\_\_\_\_\_\_\_\_\_\_\_\_\_\_\_\_\_\_\_\_\_\_\_\_\_\_**

## **Caractéristiques techniques**

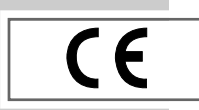

Ce produit est conforme aux directives européennes 89/336/CEE, 2006/42/CE et 93/68/CEE.

La plaquette d'identification se trouve au dos de l'appareil.

### **Alimentation électrique**

Batterie : Lithium-polymère 1 x 3,7 V, 240 mA

**Puissance de sortie**   $2 \times 5$  mW/32  $\Omega$ 

**Ecart de tension psophométrique** ≥ 85 dB

**Mémoire interne**  2 GB (MP 825) 4 GB (MP 845)

**Radio FM** Gamme de fréquences : 87,5 MHz ... 108 MHz

**USB** USB PC : 2.0 High Speed **Réponse fréquentielle :** 20 Hz ... 20 kHz **Formats** MP3, WMA (lecture), WAV (enregistrement) Débits binaires MPEG : 16-320 kbits/s, WMA : 64-192 kbits/s Système de fichier : FAT 32 Balise ID3 : balise ID3 V1/V2

**Dimensions et poids**  $L \times P \times H$ : 85 x 31 x 14,5 mm Poids 40 g env.

Sous réserve de modifications techniques et esthétiques !

**Grundig Multimedia B.V.** • Atrium, Strawinskylaan 3105 • NL-1077 ZX Amsterdam • http://www.grundig.com